## **RSA KNOWLEDGE**

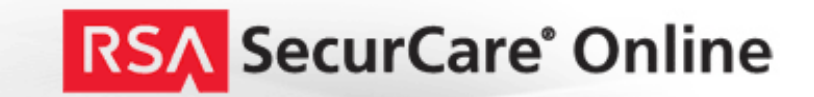

## **AM8.1-How to Troubleshoot ODA login failures**

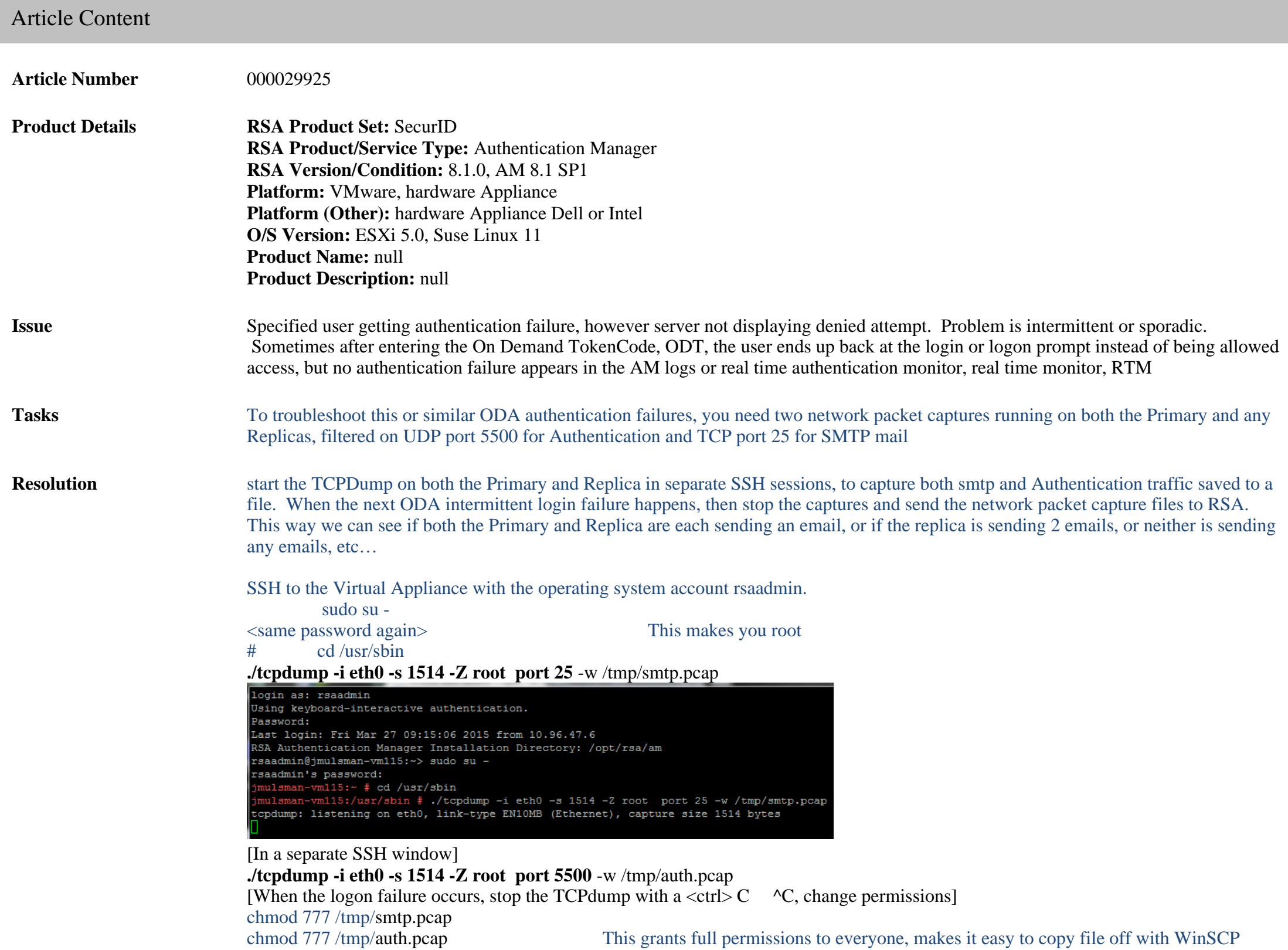

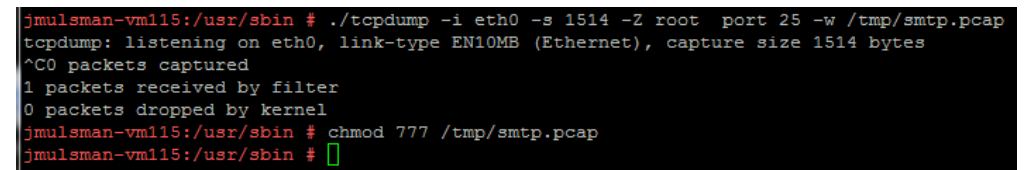

Use WinSCP or Filezilla to copy the pcap file off of the Appliance. You may also want to download and send the troubleshooting logs or an Authentication report

**Notes** Big Picture of an On-Demand Authentication, ODA/ODT login success, User enters PIN first, PIN triggers email/SMS delivery of On-Demand TokenCode, then User Enters ODT to complete authentication. The second login screen often says to enter the Next TokenCode, even for an ODA.

Authentication Manager Agent

- 1. Replica/Primary <-------------------------------PIN for UserID
- 2. -------------------------------> email with On-Demand TokenCode
- 3. Replica/Primary <-------------------------------UserID enters ODA code
- 4. --------------------------------> Successful Authentication

We have noticed that if the Step 3 authentication is more than 60 seconds after the Step 1 Enter PIN, some agents timeout and do not send the step 3 Authentication request, and nothing shows in the RSA AM logs because it never arrived, and the User has to enter their PIN again to trigger a second email/SMS ODT